## TP 6 : Templates et OpenGL en 2D

## 1 Classes templates

1) Reprenez le TP no. 4 dans lequel vous deviez créer une classe vecteur de taille 2 et une classe matrice  $2 \times 2$ , tous deux à coefficients réels. Modifiez ces deux classes de façon à ce que le type de valeur contenu soit un paramètre template : avec un paramètre template T  $=$  "int", par exemple, on obtiendrait des vecteurs/matrices d'entiers.

2) Modifiez à nouveau les classes de manière à ce que la dimension soit un deuxieme paramètre template.

## 2 OpenGL

1) Récupérez les exemples de programmes OpenGL présentés en cours. Compilez et executez. Modifiez ces exemples afin d'afficher les contours d'un triangle dans une fenêtre.

2) Faites de même mais pour afficher un cercle.

3) Modifiez le programme pour que le cercle apparaisse comme un disque rempli de bleu.

3) Modifiez le programme pour que la fenêtre d'affichage apparaisse avec une hauteur multipliée par deux.

4) Modifiez le programme afin de pouvoir déplacer le disque à l'aide de la souris

5) Ecrivez un programme OpenGL qui affiche un maillage cartésien (voir ci-dessous), avec 10 lignes et 10 colonnes. Le programme devra permettre à l'utilisateur d'incrémenter le nombre de lignes en appuyant sur la touche "l", et d'incrémenter le nombre de colonnes en appuyant sur la touche "c".

6) Modiez le programme précédent de manière à ce que, si l'on clique gauche sur une case du maillage cartésien, la case se colore en bleu, et si l'on clique droit elle se colore en rouge.

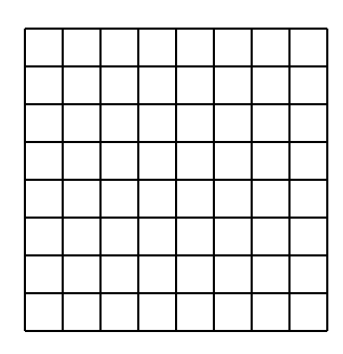

Exemple de maillage artesien

## Documentation sur OpenGL :

 ${\rm http://users.polytech.unice.fr/\sim\! buffers/cours/synthese\_image/}$  ${\rm http://www.glprogramming.com/red/}$ http ://www.opengl.org/